## Dla mieszkańca

Published: Tuesday, 06 February 2018 08:45 Hits: 15468

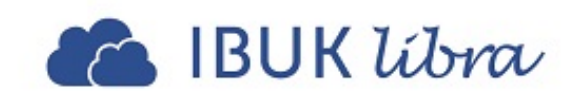

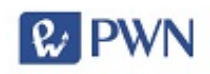

**TWOJA BIBLIOTEKA** WYKUPIŁA DOSTĘP DO WYBRANYCH PUBLIKACJI **W IBUK LIBRA** 

- · książki w języku polskim
- · dostęp online 24/7 z dowolnego miejsca
- · możliwość zaawansowanej pracy z tekstem

## WYPOŻYCZ KSIĄŻKĘ **BEZ WYCHODZENIA Z DOMU:**

- · dowiedz się w bibliotece, jak korzystać z IBUK Libra z dowolnego miejsca
- · zaloguj się na www.libra.ibuk.pl
- · znajdź książkę, której potrzebujesz
- czytaj, gdzie chcesz i jak chcesz (komputer, laptop, tablet)

## www.libra.ibuk.pl

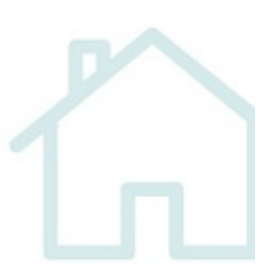

## **Dla mieszkańca**

*Published: Tuesday, 06 February 2018 08:45 Hits: 15468*

*IBUK Libra w Miejskiej Bibliotece Publicznej w Starachowiach*

 *Nasza biblioteka wykupiła dostęp online do wybranych publikacji, w większości naukowych i popularnonaukowych na platformie IBUK Libra. Z wybranych zasobów można korzystać przez całą dobę, siedem dni w tygodniu, z dowolnego miejsca, za pomocą komputera, laptopa, tabletu lub smartfona.*

*Aby uzyskać dostęp do zasobów czytelni IBUK Libra należy zgłosić się do dowolnej biblioteki w Starachowicach w celu uzyskania indywidualnego kodu PIN z roczną datą ważności. Następnie zarejestrować się na www.libra.ibuk.pl. Po zalogowaniu klikamy w prawym, górnym rogu w ustawienia, wybieramy – "Moje biblioteki" a następnie – "DODAJ KOD PIN". W puste pola wpisujemy otrzymany kod i zatwierdzamy (DODAJ).*

*film instruktażowy – rejestracja i logowanie dla posiadaczy kodów PIN :*

*Dzięki naszej bibliotece wszyscy Czytelnicy mają dostęp do wybranych publikacji na platformie IBUK Libra. Z wybranych zasobów możecie korzystać 24/7 z dowolnego miejsca, na komputerze laptopie, tablecie lub smartfonie! Zapraszamy do naszej biblioteki po więcej informacji.*

*Korzystać z platformy IBUK Libra 24h/dobę przez 7 dni w tygodniu? Sprawdź jakie to proste i ciesz się nieograniczonym dostępem do książek!*

*Jeśli czytając książkę trafisz na trudne słowo, już nie musisz szukać jego znaczenia w Internecie! W IBUK Libra możesz szybko sprawdzić znaczenie trudnych wyrazów w słownikach i encyklopedii PWN już z poziomu książki. Wystarczy zaznaczyć słowo i kliknąć BAZA WIEDZY. Uwaga: Ta funkcjonalność jest dostępna po zalogowaniu do półki myIBUK.*

*Róbić notatki w książce. W IBUK Libra to możliwe! W publikacjach, dostępnych na platformie możesz dowolnie zaznaczać tekst, tagować i robić zapiski do wybranych przez Ciebie fragmentów. Uwaga: Ta funkcjonalność jest dostępna po zalogowaniu do półki myIBUK.*

*Korzystaj z platformy IBUK Libra: przez całą dobę, siedem dni w tygodniu, na komputerze, smartfonie, laptopie czy tablecie, gdzie tylko zechcesz: akademik, dom, biblioteka – wszędzie, gdzie masz Internet*

*Stwórz własną półkę z książkami myIBUK i pracuj z tekstem: dodawaj zakładki, rób notatki bezpośrednio w tekście, wyszukuj słowa i frazy, taguj ważne fragmenty, sprawdzaj znaczenie wyrazów w słownikach i encyklopediach PWN*

*Zapraszamy do naszej biblioteki po szczegółowe informacje.*